$OVI$ 

# Elisa MultiSIMi teenuse aktiveerimine Samsung Galaxy Watchis

MultiSIM teenuse toel saad paljusid nutikella funktsioone kasutada ka juhul, kui jätad nutitelefoni koju. Kasuta treeningute ajal GPSi, kuula muusikat, audioraamatuid ja podcaste just seal, kus tahad. Lihtsalt pane kell randmele ja jäta telefon rahus koju!

MultiSIMiga liitumiseks aktiveeri MultiSIMi ja eSIMi teenus Elisa Iseteeninduses ning seejärel Samsung telefonis.

Järgnevalt selgitame, mil moel MultiSIMi teenust aktiveerida.

1. Logi sisse Iseteenindusse ning vali "Teenused ja seadmed".

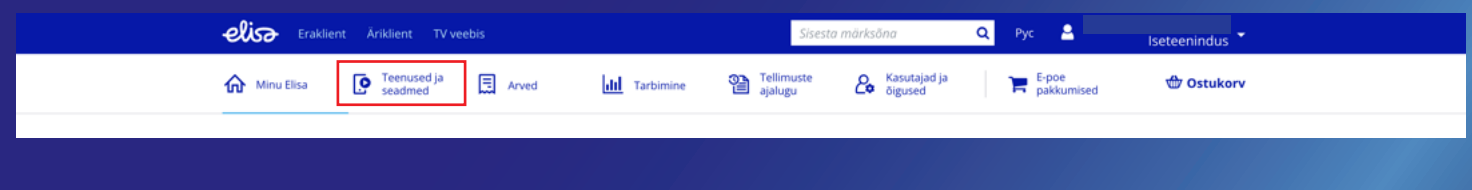

2. Vali millise numbriga soovid MultiSIMi teenuse siduda.

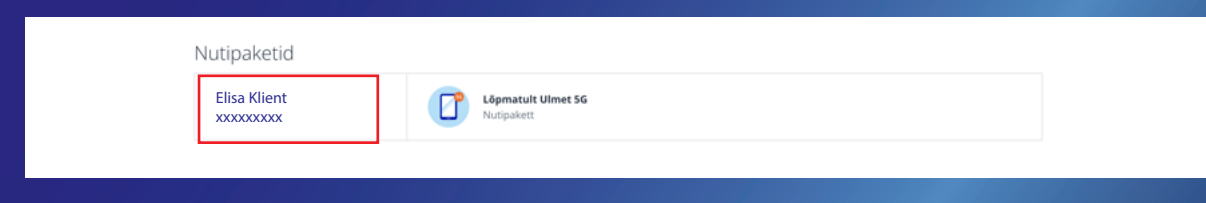

#### 3. "Telli teenus" Elisa MultiSIM

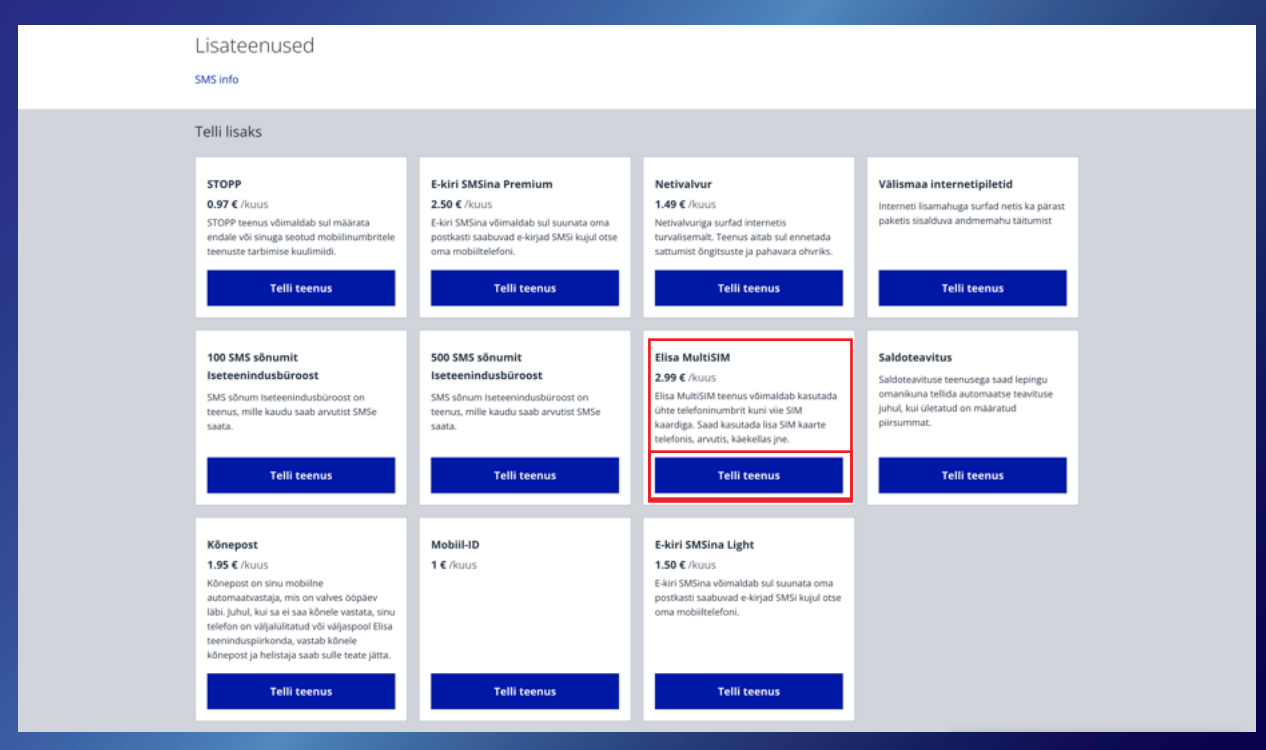

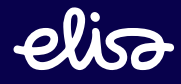

4. Vali "eSIM". Pane tähele, et "eSIM Huawei kellale" EI TÖÖTA Samsung Galaxy Watchiga!

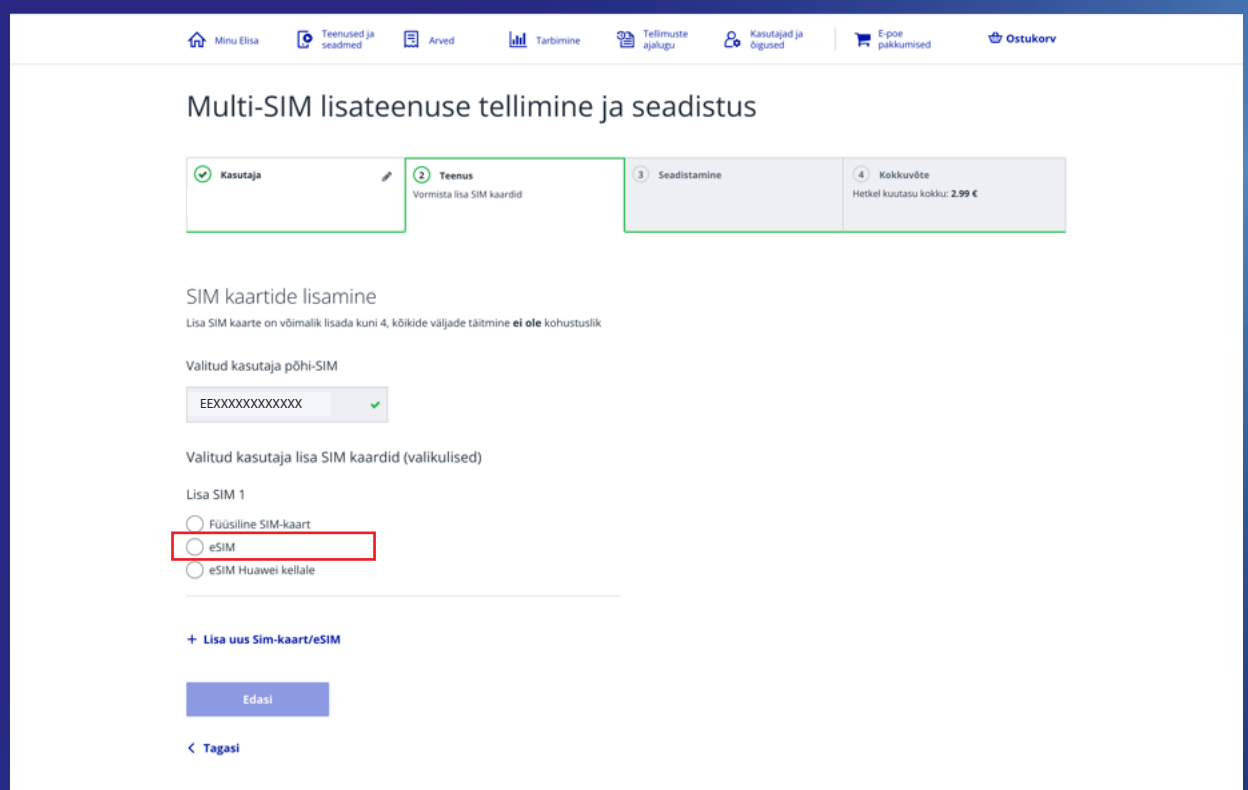

5. Sisesta e-posti aadress, kuhu soovid saada eSIMi aktiveerimise juhendit ning eSIMi QR-koodi ja vajuta "Edasi".

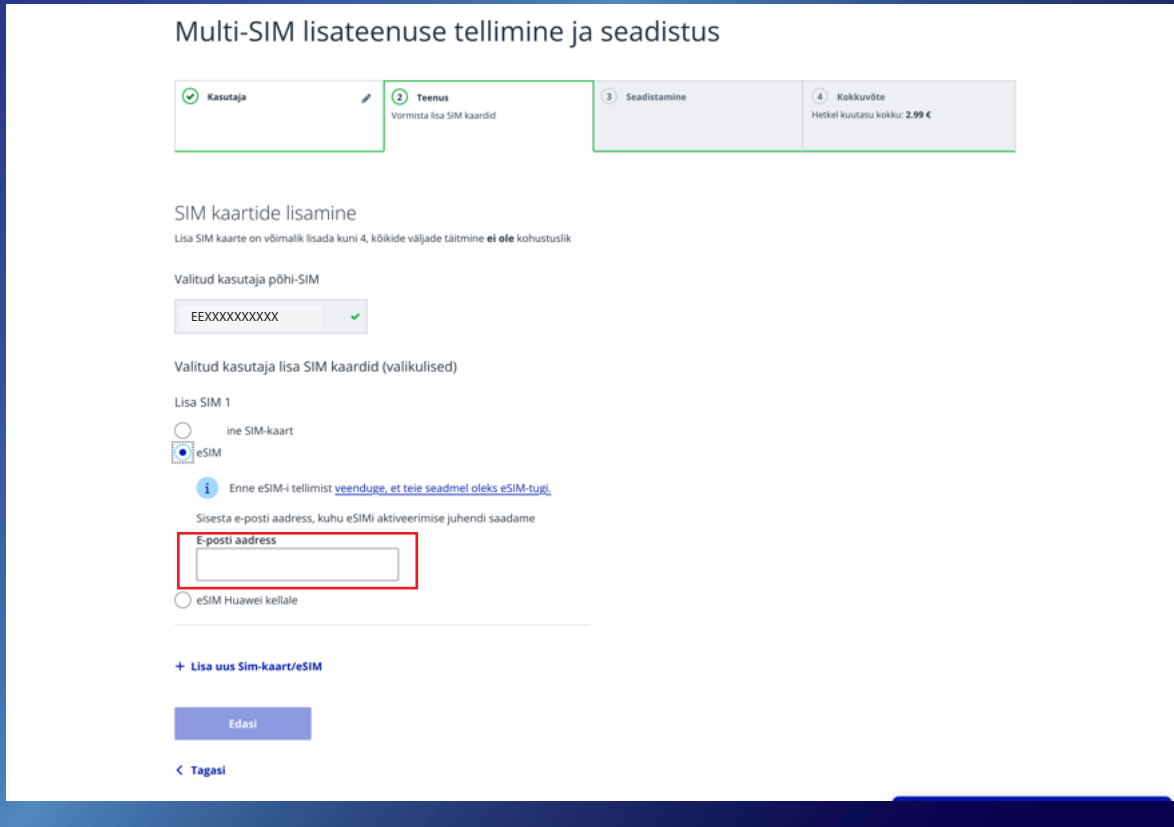

elisa

6. Vali enda jaoks kõige sobilikum järjestus kõnede saabumiseks MultiSIMi teenusega seotud seadmetesse.

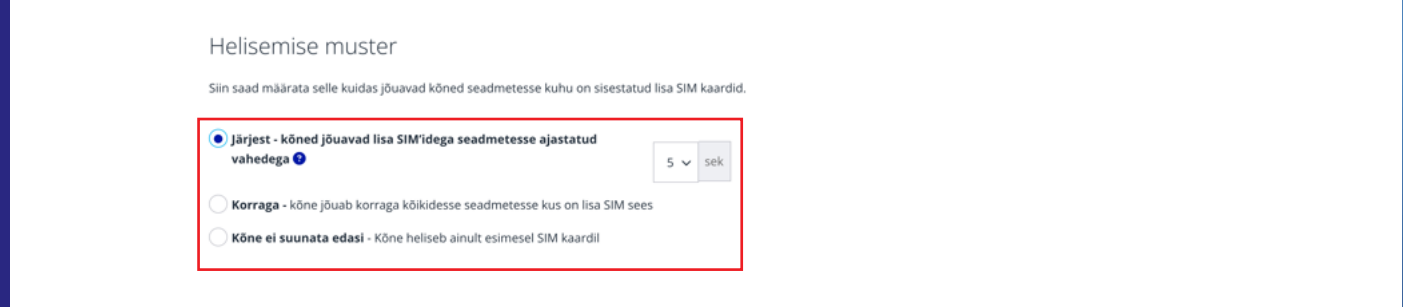

7. Soovi korral võid määrata eSIMile "hüüdnime" ning muuta järjestust, millisele seadmele kõne esimesena läheb.

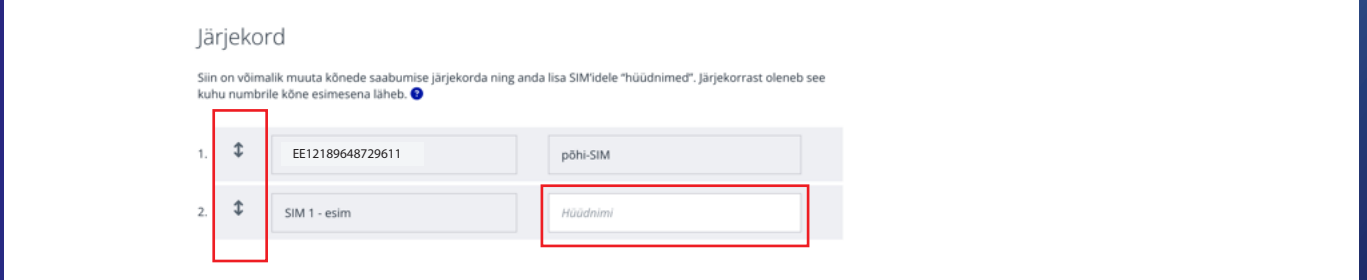

8. Märgi, et oled tutvunud ja nõustud tingimustega ning isikuandmete töötlemise põhimõtetega ja "Kinnita".

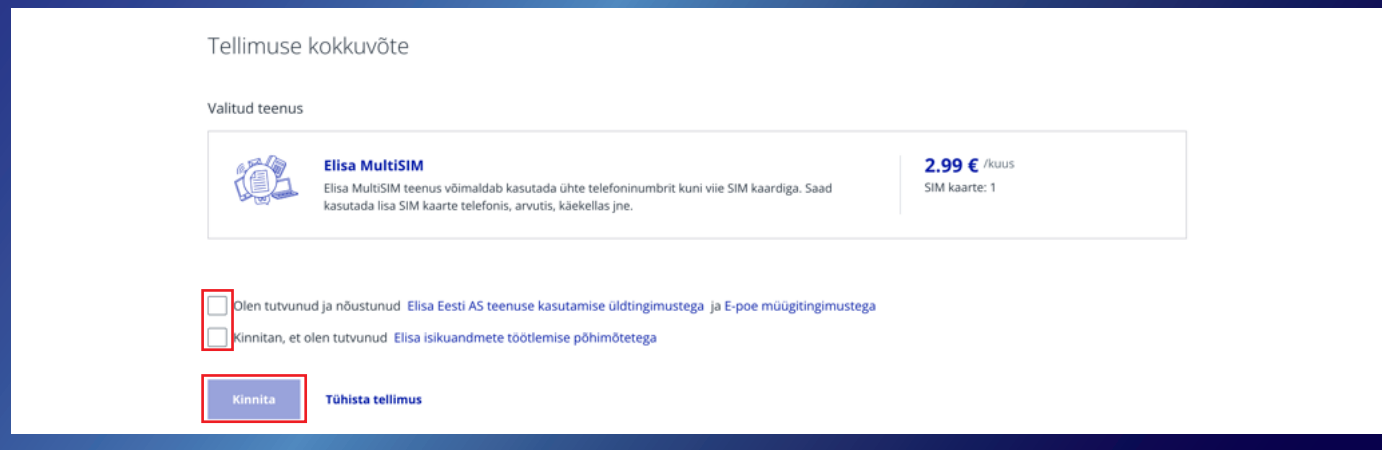

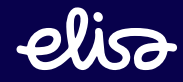

9. Elisa MultiSIM on aktiveeritud. Teenuse kasutamiseks palun taaskäivita seadmed.

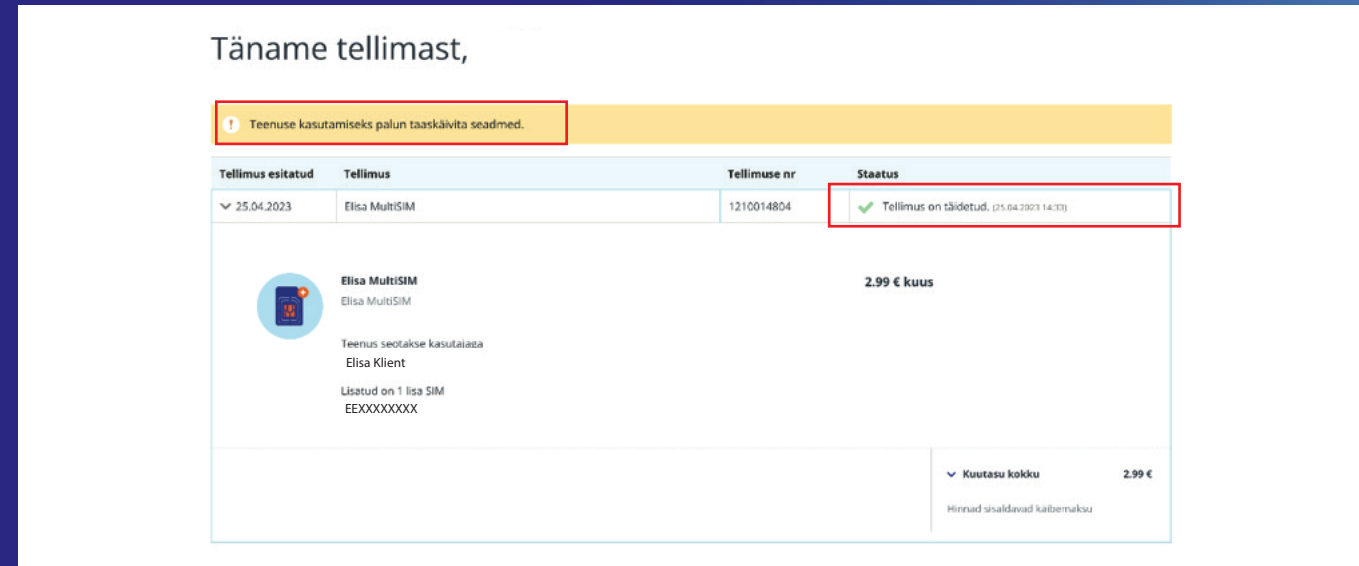

10. Ava enda e-postkastis "Sinu eSIM-i aktiveerimise juhised" email ning lae alla eSIM-i profiil klikates lingile ning logides sisse Elisa iseteenindusse.

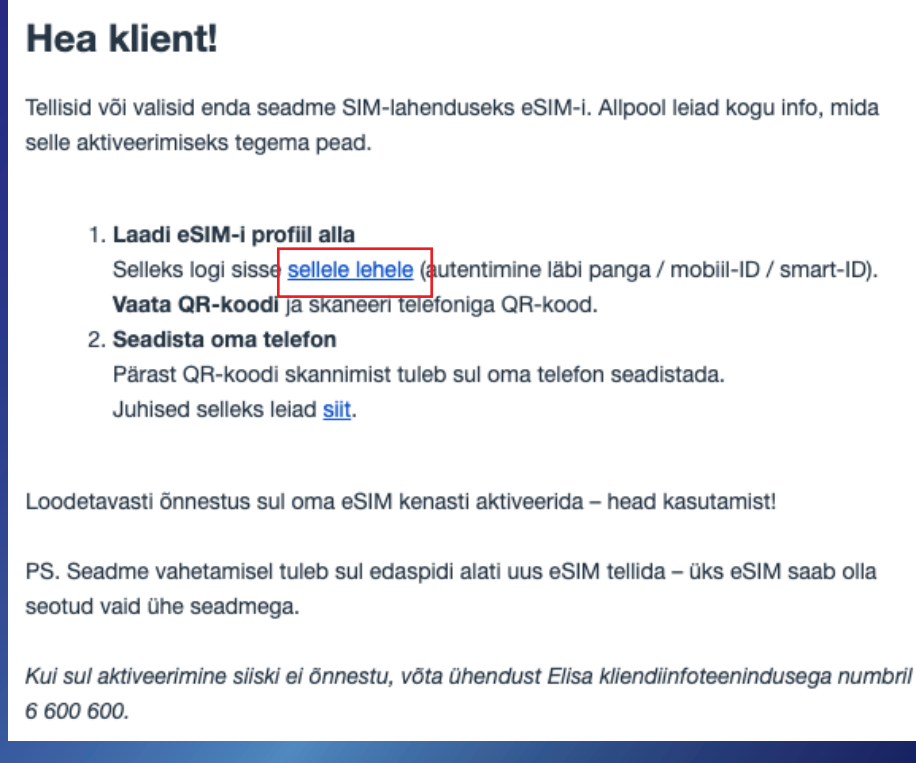

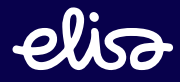

11. Siit leiad PIN1, mis on hiljem tarvis sisestada enda nutikella, et aktiveerida teenus kellas. Siin saad avada QR-koodi, mida pead kasutama enda telefonis eSIM-i aktiveerimiseks. PS! PIN1 leiad hiljem ka Elisa iseteeninduses, Teenused ja seadmed, eSIM-i halduse alt

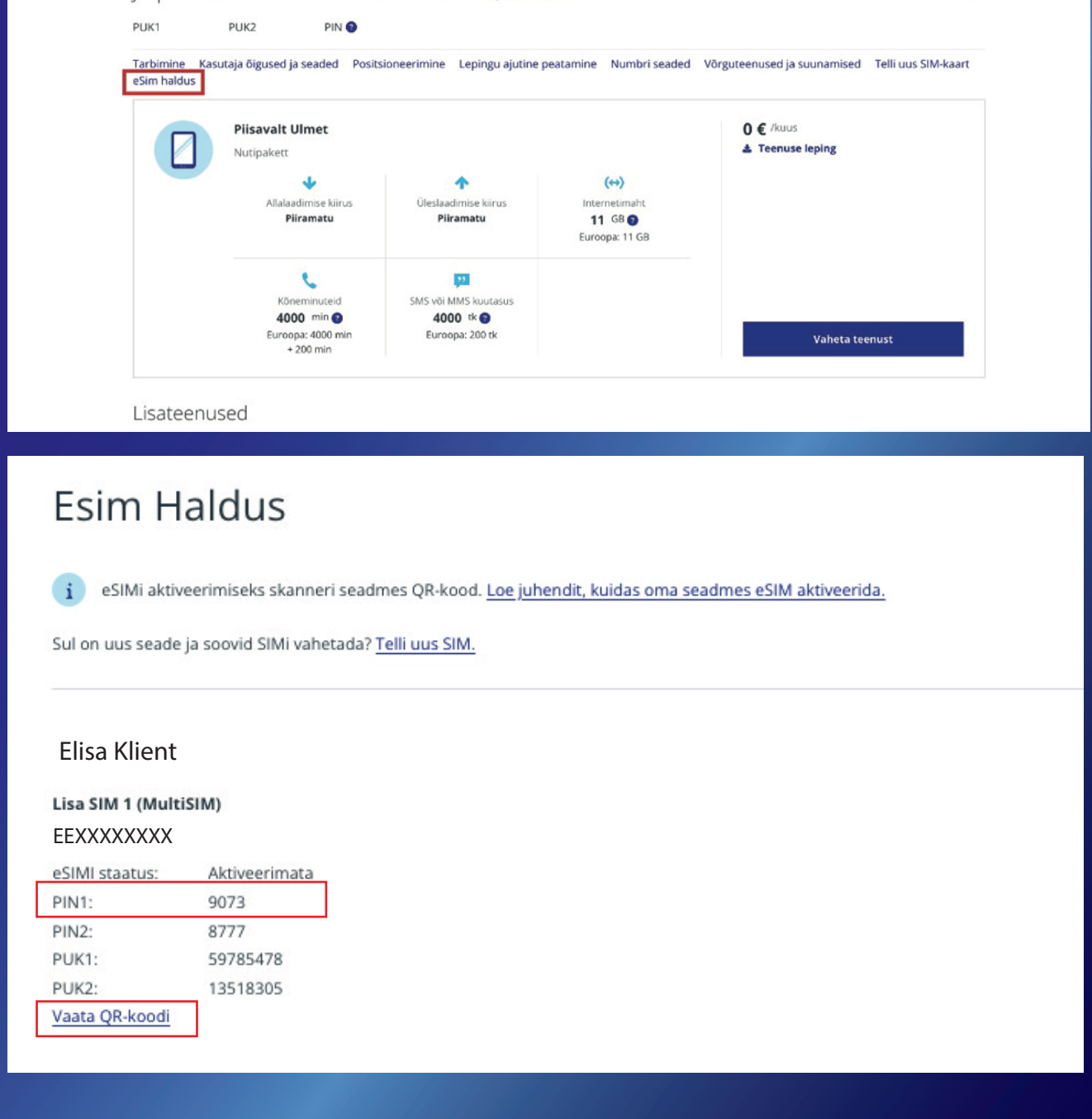

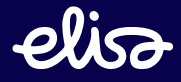

## **Samsung Galaxy Watchi ja eSIM-i ühenduse aktiveerimine**

1. Ava telefonis rakendus "Galaxy Wearable"

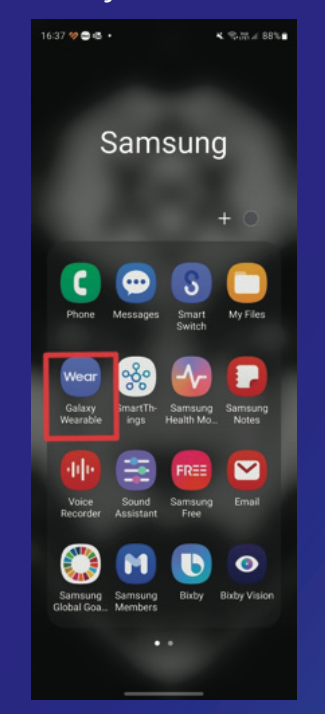

4. Vali "Use code" ja kui kaamera ennast automaatselt avab, osuta QR-koodile, mille saad alla laadida "Sinu eSIM-i aktiveerimise juhised" emailist (samm 10 ja 11). Vajadusel, sisesta kood manuaalselt.

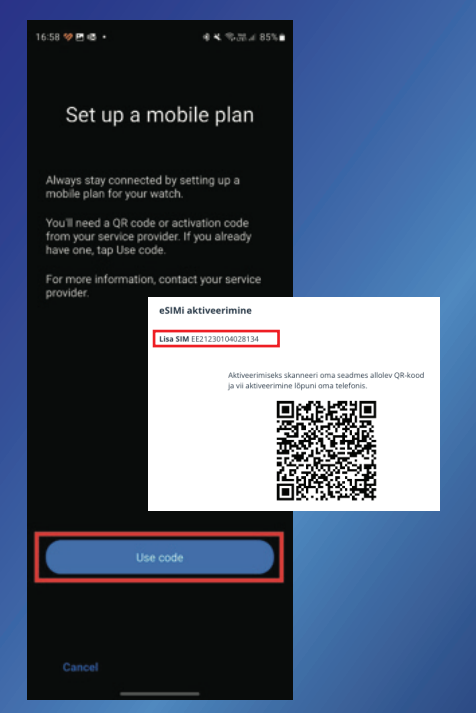

2. Vali "Watch settings" 3. Vali "Mobile plans"

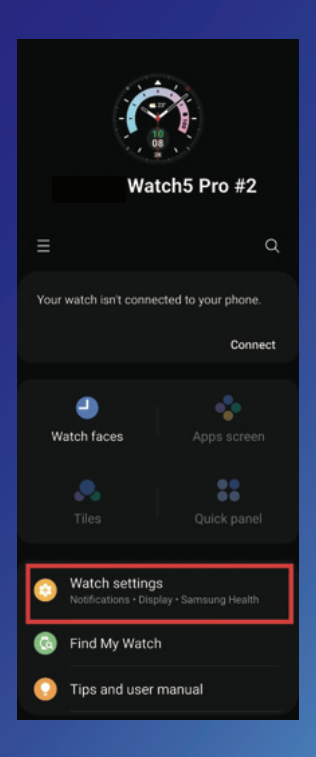

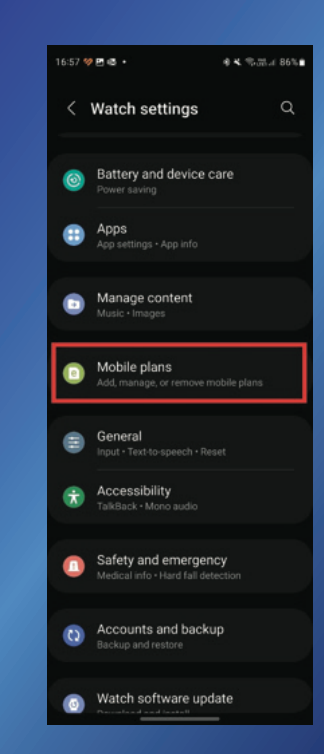

6. Teenus on aktiveeritud. Kellas teenuse aktiveerimiseks tuleb sisestada PIN1, mille leiad "Sine eSIM-i aktiveerimise juhised" emailist (samm 10 ja 11) või logides sisse Elisa Iseteenindusse -> Teenused ja seadmed -> eSIMi haldus

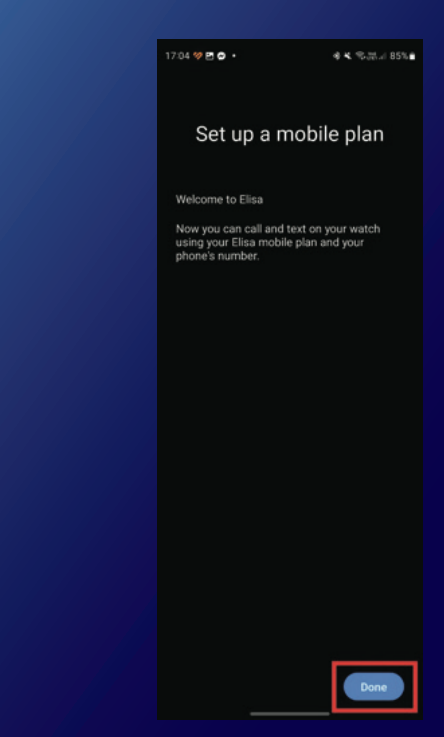

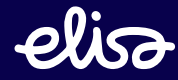

#### 5. Vali "Use plan"

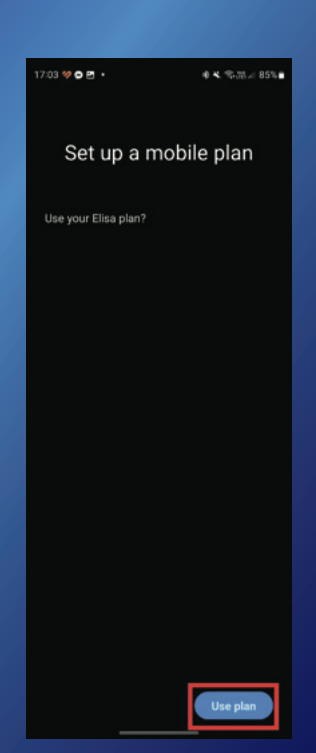